# **MyAnyCut**

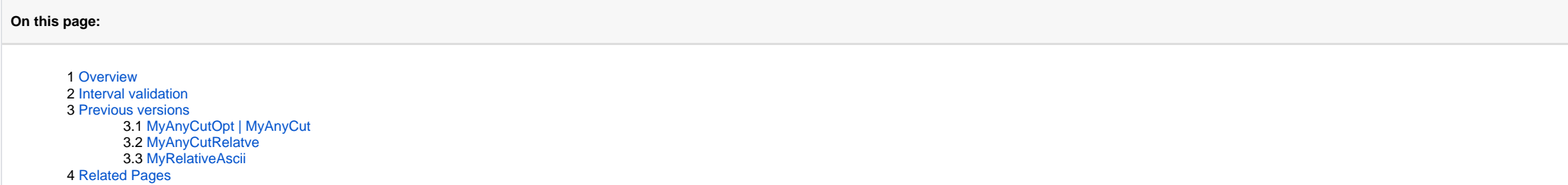

## <span id="page-0-0"></span>**Overview**

The "MyAnyCut" [hybrid appraiser](https://octonus-teams.com/wiki/display/HPCDPUB/Hybrid+appraisers) includes only the basic set of parameters, universal and applicable for almost all cuts.

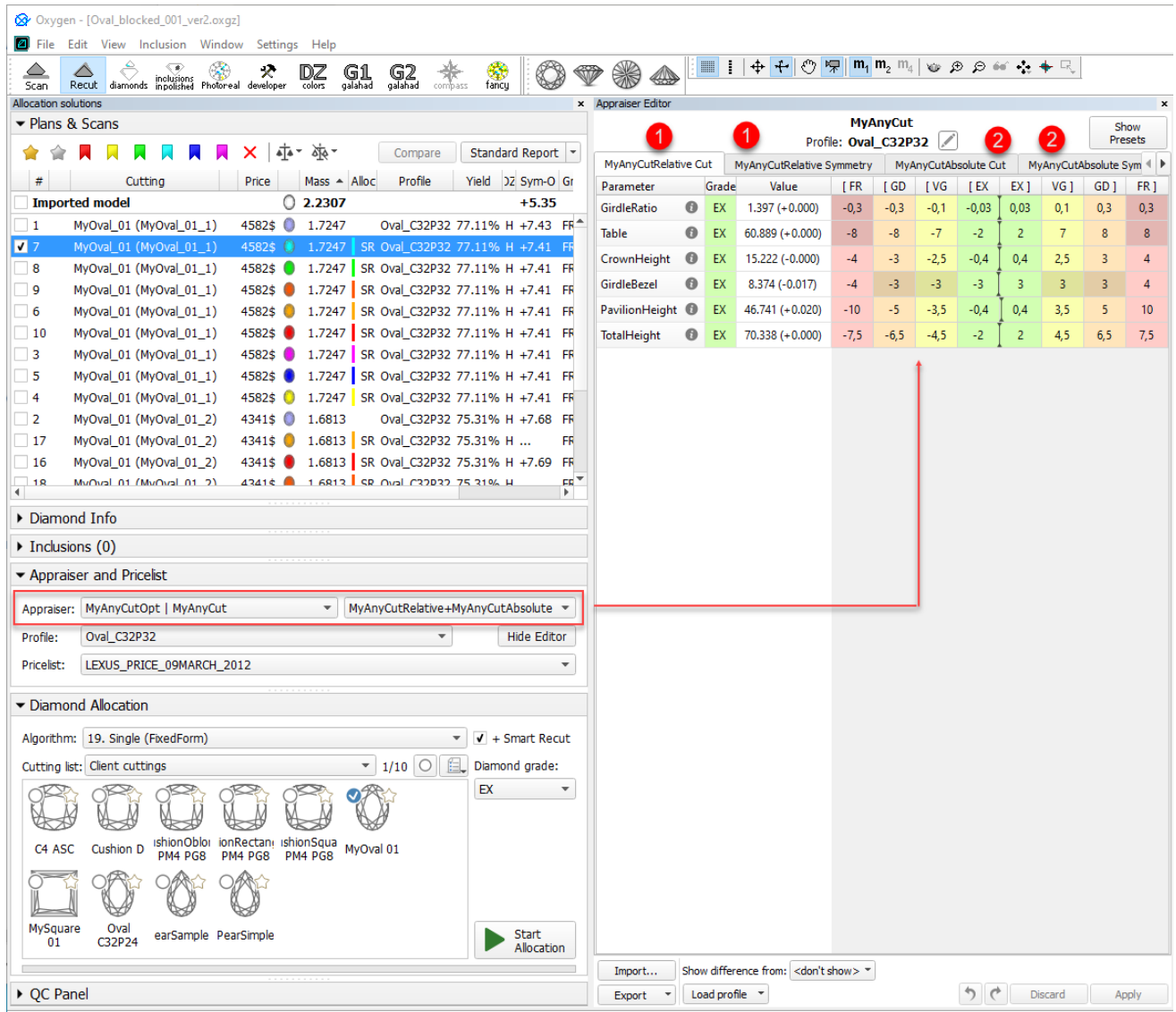

On the figure: 1. Relative part, 2. Absolute part.

## <span id="page-0-1"></span>Interval validation

In Relative appraiser:

- You cannot set the value in which module is less than 0,01.
- You can set only negative values for left boundaries.

Wrong values are highlighted in red. On editing finish, the wrong value is automatically substituted with the nearest correct (0,01 or -0,01).

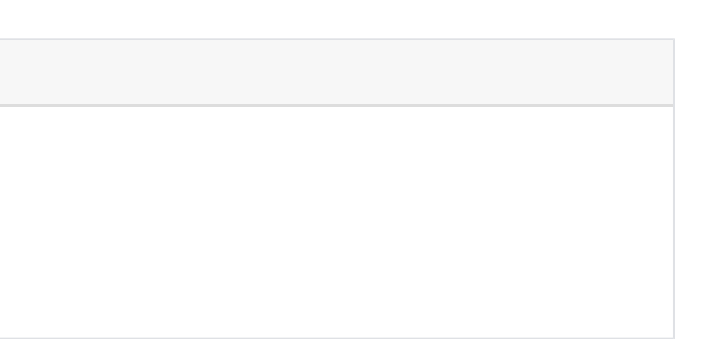

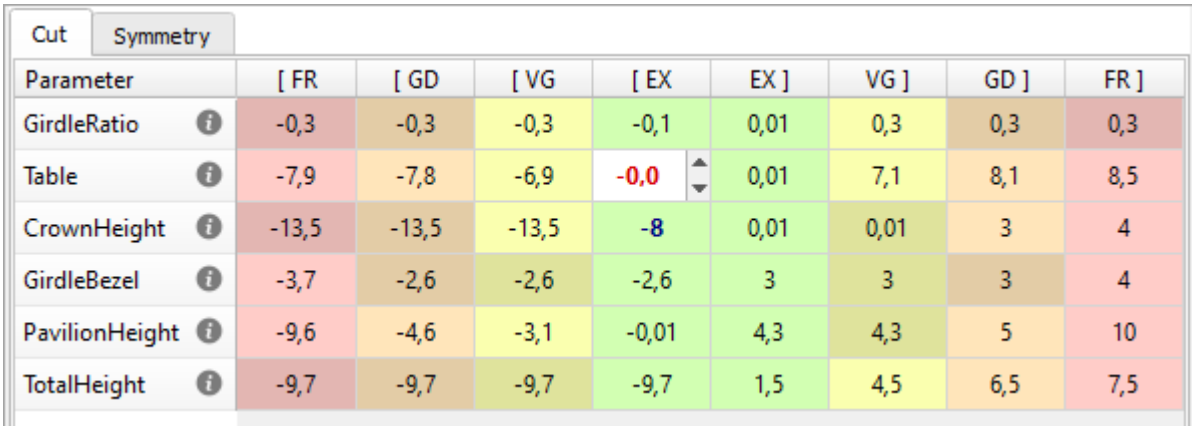

## <span id="page-1-0"></span>Previous versions

Latest on top.

### <span id="page-1-1"></span>MyAnyCutOpt | MyAnyCut

In version 1.2.92 the appraiser obtained the new name: "MyAnyCut". The previous name was "MyAnyCutOpt | MyAnyCut"

### <span id="page-1-2"></span>MyAnyCutRelatve

The "MyAnyCutOpt | MyAnyCutRelatve" appraiser (also known as AnyCut relative appraiser or relative appraiser or relative appraiser) allows performing allocation for any ASCII-cuttings uploaded to the system. The appraiser considered to be the good one and the relative appraiser estimates if the current model parameters are in the allowable range comparing to the reference one. The relative appraiser is an important part of the Custom cut wo

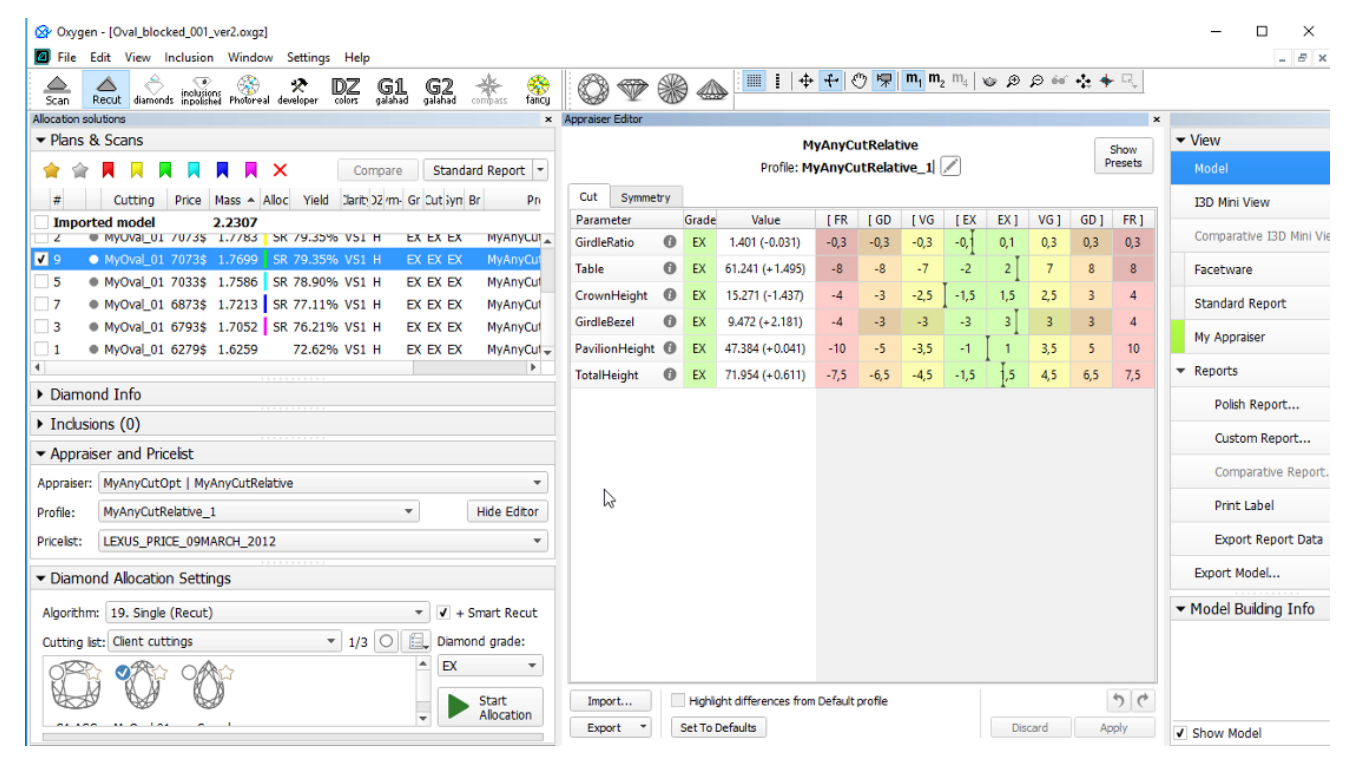

The relative appraiser supports **Fix Girdle**, **Fix Crown** and **Fix Facets** options of the [Smart Recut algorithms.](https://octonus-teams.com/wiki/display/HPCDPUB/Smart+Recut+Algorithms)

#### <span id="page-1-3"></span>MyRelativeAscii

In previous versions, the name of the algorithm was "TestRelativeAscii | MyRelativeAscii".

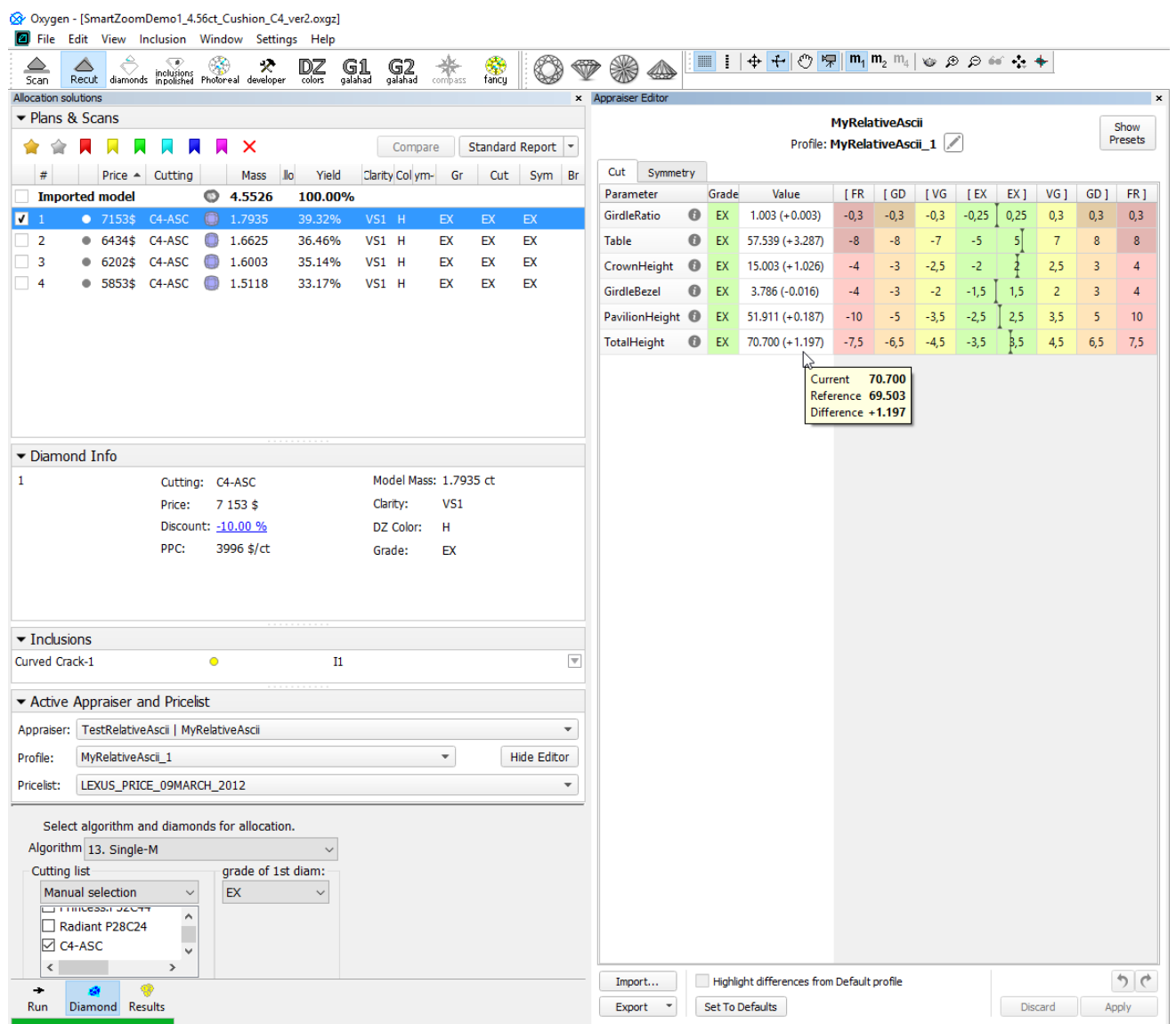

# <span id="page-2-0"></span>Related Pages

**Carlos** 

- [In-house cut workflow](https://octonus-teams.com/wiki/display/HPCDPUB/In-house+cut+workflow)
- [19. SmartRecut \(Brilliant, Oval, AnyCut\)](https://octonus-teams.com/wiki/pages/viewpage.action?pageId=107981268)